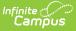

# **Alternative Learning Programs, Supports & Services (ALPSS) (Hawaii)**

Last Modified on 10/21/2024 8:20 am CDT

#### ALPSS Detail Fields | After Care ALPSS Review Records

Tool Search: ALPSS

Alternative Learning Programs, Supports and Services (ALPSS) strives to provide supportive and nurturing environments that help students to grow, thrive, overcome challenges, and rise above adversity to succeed.

ALPSS assists at-promise students to improve their academic competencies and enable them to meet HIDOE adopted state standards and graduation requirements. Within the ALPSS setting, innovative instructional strategies are applied to re-engage and engage students in learning. Students are assisted in developing appropriate behaviors and social-emotional competencies. ALPSS provides transitional support services as at-promise students move from school to alternative programs, reenter school successfully, graduate from high school, and prepare for positive post-secondary outcomes. Parent engagement is an essential part of the program and is consistent with the goal of partnering with the family/parents as a member of the ALPSS team.

ALPSS supports students who are experiencing difficulty in their traditional learning environment (classrooms or schools) and may be better served in at the school level Empowerment Opportunity (EO) or complex area/district level Alternative Learning Opportunity (ALO).

Currently, fields in the ALPSS tool are not used in state reporting.

Users may create as many ALPSS records for a student as needed. However, record dates may NOT overlap. In order to create a new record, users must end date the current record.

# **ALPSS Detail Fields**

| ALPSS Detail                                                        |                            |  |  |  |
|---------------------------------------------------------------------|----------------------------|--|--|--|
| *Start Date                                                         | *ALPSS Program Type        |  |  |  |
| *ALPSS Program Name                                                 | V                          |  |  |  |
| ALF33 Frogram Name                                                  |                            |  |  |  |
| End Date                                                            | End Reason                 |  |  |  |
|                                                                     |                            |  |  |  |
| Comments for End Reaso                                              | ons                        |  |  |  |
|                                                                     |                            |  |  |  |
| *Adjudicated                                                        | Adjudicated Source(s)      |  |  |  |
|                                                                     | Select Values              |  |  |  |
| Adjudicated Source Othe                                             | er Comment                 |  |  |  |
|                                                                     |                            |  |  |  |
|                                                                     |                            |  |  |  |
|                                                                     |                            |  |  |  |
| Adjudicated Source Nam                                              | e(s)                       |  |  |  |
| *Court Mandated ALPSS Enrollment                                    |                            |  |  |  |
|                                                                     |                            |  |  |  |
| *Reasons Student Not Successful In Traditional Learning Environment |                            |  |  |  |
| Select Values                                                       |                            |  |  |  |
| Comments for Reasons Student Not Successful                         |                            |  |  |  |
|                                                                     |                            |  |  |  |
|                                                                     |                            |  |  |  |
|                                                                     |                            |  |  |  |
| Transition Plan                                                     | Transition Plan Start Date |  |  |  |
|                                                                     |                            |  |  |  |
| Personal Transition Plans                                           |                            |  |  |  |
| Select Values                                                       |                            |  |  |  |
| Comments for Personal Transition PI                                 |                            |  |  |  |
|                                                                     |                            |  |  |  |
|                                                                     |                            |  |  |  |
|                                                                     |                            |  |  |  |
| _                                                                   |                            |  |  |  |
|                                                                     | ALPSS Detail Editor        |  |  |  |

## **Start Date**

Infinite Campus

Indicates the date on which the program began.

Click here to expand...

**Database Location:** 

ALPSS.startDate

**Ad Hoc Inquiries:** 

Student > Learner > ALPSS > startDate

## **ALPSS Program Type**

Indicates the type of ALPSS program in which the student is enrolled.

Click here to expand...

| Code   | Description             | Definition                                                                                                    |
|--------|-------------------------|----------------------------------------------------------------------------------------------------|
| ALO    | ALO                     | Alternative Learning Opportunity: ALOs provide a<br>higher level of support with a focus on increasing<br>social and emotional learning skills. ALOs provide<br>most, if not all, educational supports and services<br>within the ALO setting.                                                     |
| ALO CD | ALO<br>Complex/District | Complex area/District level Alternative Learning<br>Opportunity. ALO programs can be sponsored for a<br>Complex, Complex Area, or District.                                                                                                    |
| EO     | EO                      | Empowerment Opportunity: This environment<br>highly values students' presence, perspectives and<br>aspirations in the classroom and program setting.<br>Students are empowered and influence the design<br>of their educational path and learning experiences<br>through student choice practices. |

### **Database Location:**

ALPSS.programType

### Ad Hoc Inquiries:

Student > Learner > ALPSS > programType

## **ALPSS Program Name**

Use this field to enter the unique name of the school's ALPSS program.

### Click here to expand...

#### **Database Location:**

ALPSS.programDescription

### **Ad Hoc Inquiries:**

Student > Learner > ALPSS > programDescription

### **End Date**

Indicates the date on which the program ended. This field may be blank if the current record is active.

Click here to expand...

### **Database Location:**

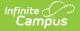

ALPSS.endDate

### **Ad Hoc Inquiries:**

Student > Learner > ALPSS > endDate

## **End Reason**

Indicates the reason for which the student exited the program. The selections for this field are maintained by the Hawaii Department of Education.

An End Reason IS required if the End Date is populated.

Click here to expand...

#### **Database Location:**

ALPSS.endReason

#### **Ad Hoc Inquiries:**

```
Student > Learner > ALPSS > endReason
```

## Adjudicated

Use the checkbox to indicate if the student is involved with the court or has legal proceedings (ex: student has been convicted of a crime, has a probation officer, etc.).

Click here to expand...

#### **Database Location:**

ALPSS.adjudicated

**Ad Hoc Inquiries:** 

Student > Learner > ALPSS > adjudicated

#### Notes:

If the Adjudicated field is set to **Y: Yes**, users <u>MUST</u> populate the **Adjudicated Source/Reported by** field.

## Adjudicated Source(s)

Use the Adjudicated Sources field to select all resources that contributed to the adjudicated

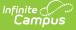

status. The selections for this field are maintained by the Hawaii Department of Education.

Click here to expand...

#### **Database Location:**

ALPSSSources.value

**Ad Hoc Inquiries:** 

alpss.sources

### **Adjudicated Source Other Comment**

If and Adjudicated Source is 14: Other, users must enter a comment here to indicate the source.

Click here to expand...

#### **Database Location:**

ALPSS.otherSource

Ad Hoc Inquiries:

alpss.otherSource

### Adjudicated Source Name(s)

Use this field to enter the name of the source by whom the Adjudicated status was determined.

If the *Adjudicated* field is set to **Y: Yes**, users <u>MUST</u> populate this field.

Click here to expand...

**Database Location:** 

ALPSS.reporter

Ad Hoc Inquiries:

Student > Learner > ALPSS > reporter

### **Court Mandated ALPSS Enrollment**

Indicates if enrollment in the ALPSS program is court mandated.

Click here to expand...

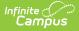

### **Database Location:**

ALPSS.mandated

#### **Ad Hoc Inquiries:**

Student > Learner > ALPSS > mandated

### **Reasons Student Not Successful in Traditional** Learning Environment

Users may enter as many reasons as applicable. The selections for this field are maintained by the Hawaii Department of Education.

Click here to expand...

#### **Database Location:**

ALPSSReasonUnsuccessful.value

#### **Ad Hoc Inquiries:**

Student > Learner > ALPSS > reasonsUnsuccessful

#### Notes:

If reason is set to: **Other**, users MUST enter the reason in the Other Comment field.

### **Comments for Reasons Student Not Successful in Traditional Learning Environment**

This field allows users to manually enter the reason(s) for which the student was not successful in learning through the ALPSS program.

This field IS required if the *Reason not Successful Learning* field is **6: Other**.

Click here to expand...

#### **Database Location:**

ALPSS.otherReason

**Ad Hoc Inquiries:** 

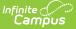

Student > Learner > ALPSS > otherReason

## **Transition Plan**

Indicates if a transition plan for the student is in place.

Click here to expand...

#### **Database Location:**

ALPSS.transitionPlan

#### **Ad Hoc Inquiries:**

Student > Learner > ALPSS > transitionPlan

### **Transition Plan Start Date**

Indicates the date on which the Transition Plan started.

#### Click here to expand...

### **Database Location:**

ALPSS.planStartDate

**Ad Hoc Inquiries:** 

Student > Learner > ALPSS > planStartDate

### **Personal Transition Plans**

Use this field to indicate the transition plan(s) the student is planning to take upon exit of the ALPSS Program. Users can make as many selections as applicable. The selections for this field are maintained by the Hawaii Department of Education.

Click here to expand...

#### **Database Location:**

ALPSSTransitionPath.value

#### **Ad Hoc Inquiries:**

Student > Learner > ALPSS > transitionPaths

## **Comments for Personal Transition Plan**

Use the Comments field to enter any other applicable comments regarding the Personal Transition

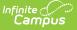

Plans for the student.

Click here to expand...

#### **Database Location:**

ALPSS.comments

**Ad Hoc Inquiries:** 

Student > Learner > ALPSS > comments

# **After Care ALPSS Review Records**

The ALPSS After Care review section allows users to track a student's progress after completing an After Care Program. Users may add as many review records as needed.

| After Care ALPSS Review<br>After Care ALPSS Review | After Care Review Date | After Care Comments |  |  |
|----------------------------------------------------|------------------------|---------------------|--|--|
| Add After Care record                              |                        | <u>h</u>            |  |  |
| After Care ALPSS Review Editor                     |                        |                     |  |  |

### **After Care ALPSS Review**

Use this field to select the type of After Care Review performed.

Click here to expand...

#### **Database Location:**

ALPSSAfterCare.type

**Ad Hoc Inquiries:** 

Student > Learner > ALPSS > type

### **After Care Review Date**

This field indicates the date on which the review occurred.

Click here to expand...

#### **Database Location:**

ALPSSAfterCare.date

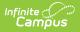

### **Ad Hoc Inquiries:**

Student > Learner > ALPSS > date

## **After Care Comments**

Enter any additional comments regarding the review.

• Click here to expand...

#### **Database Location:**

ALPSSAfterCare.description

#### Ad Hoc Inquiries:

Student > Learner > ALPSS > description